# **Instructivo para lograr ALTA SEGURIDAD en Zoom**

**Dirección General de Educación a Distancia y Tecnologías Prosecretaria de Asuntos Académicos UNLP**

Vamos a configurar una reunión de ZOOM para que los participantes NO puedan activar sus cámaras, ni sus micrófonos, ni compartir pantalla

> **Esto se hace una vez iniciada la reunión. Deben generar una sala de espera y es recomendable pedir a los participantes que se registren con usuario y clave para entrar luego en "espera"**

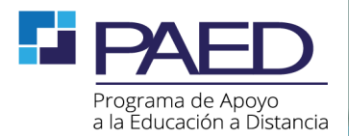

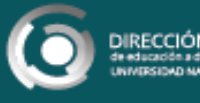

### **¿Como sacar el permiso para el micrófono?**

• Primero, ir a participantes

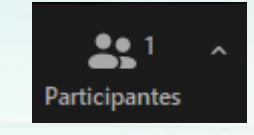

• Dentro de la ventana de participantes, tocar en la opción que dice silenciar a todos:

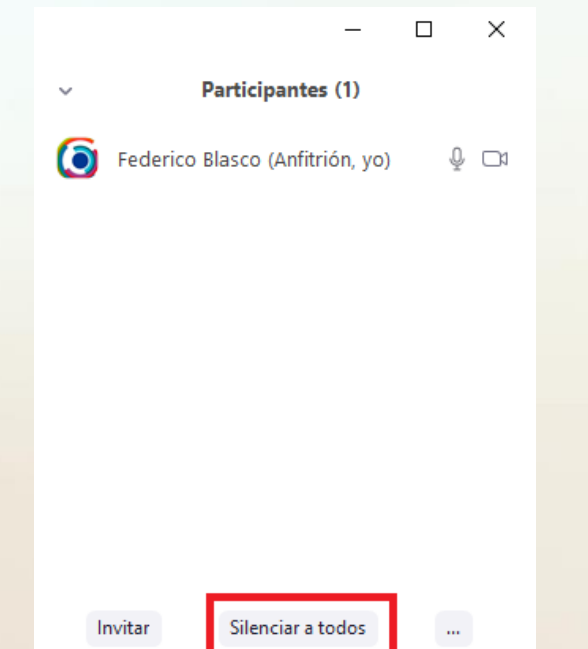

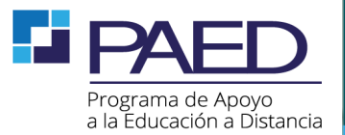

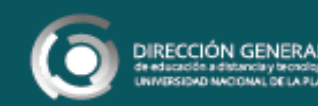

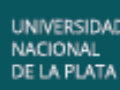

### **¿Como sacar el permiso para el micrófono?**

• En la ventana emergente, deseleccionar la opción para que los participantes puedan reactivar su propio micrófono

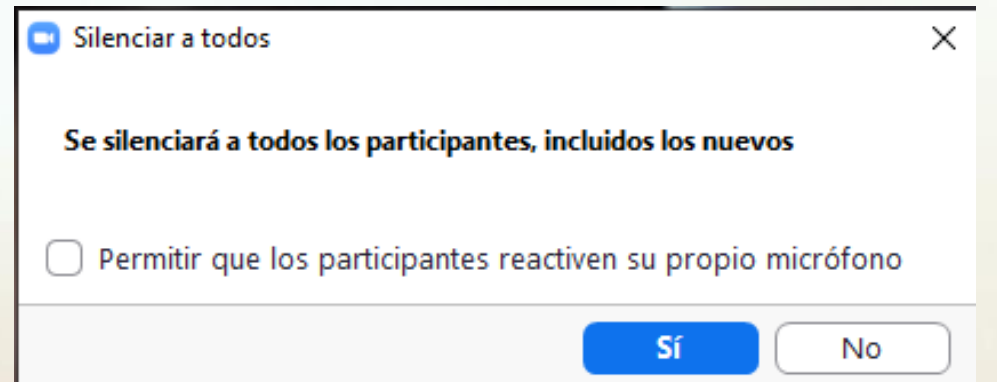

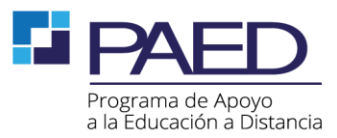

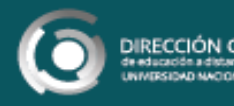

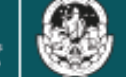

#### **¿Como sacar el permiso para la cámara?**

- En la ventana de participantes, sobre cada participante tocar en la opción más, y luego en detener video
- El participante no podrá reactivar su cámara durante la llamada
- Zoom no permite desactivar la cámara de todos los participantes de una vez

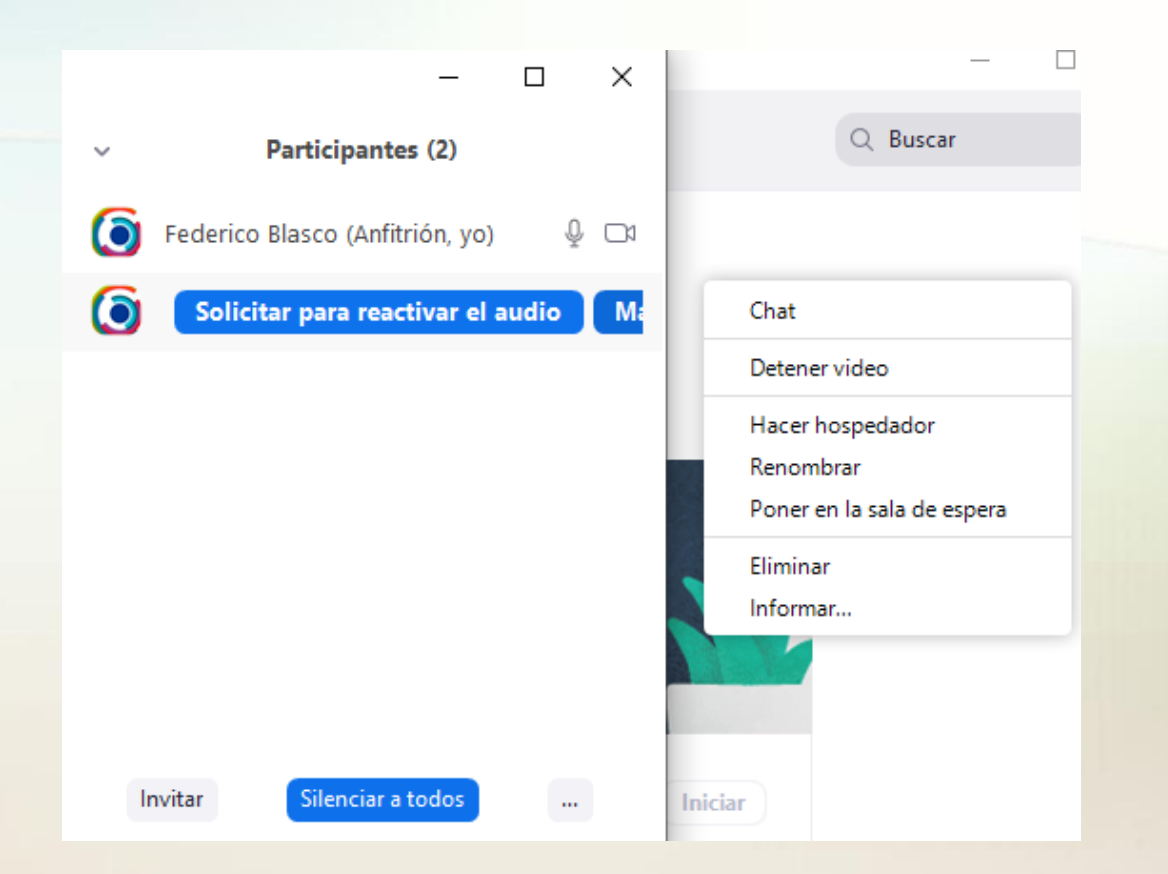

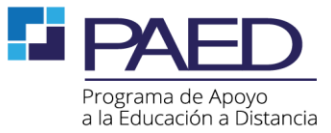

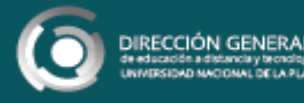

### **¿Como sacar el permiso para compartir pantalla?**

- Tocar en la flecha a la derecha del botón compartir pantalla
- Hacer click en opciones avanzadas de la función compartir

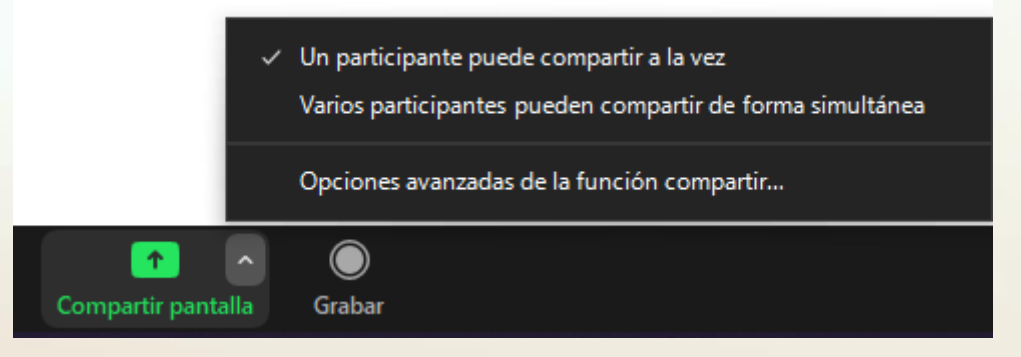

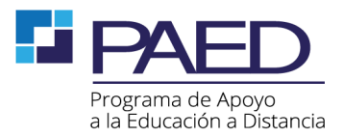

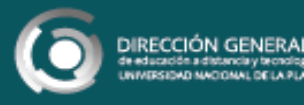

### **¿Como sacar el permiso para compartir pantalla?**

• Tildar la opción Solo anfitrión en la sección ¿quién puede compartir?

> Opciones avanzadas de la función compartir... ¿Cuántos participantes pueden compartir al mismo tiempo? O Un participante puede compartir a la vez Varios participantes pueden compartir de forma simultánea (se recomiendan mo ¿Quién puede compartir?  $\bullet$  Solo anfitrión  $\circlearrowright$  Todos los participantes ¿Quién puede comenzar a compartir cuando otro está compartiendo?

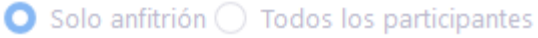

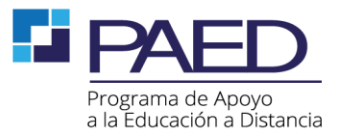

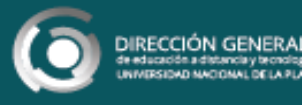

 $\times$ 

## **Muchas gracias!**

*Federico Matías Blasco*

*Administrador de licencias, asesor WebEx y Zoom de la DGEaDyT-UNLP*

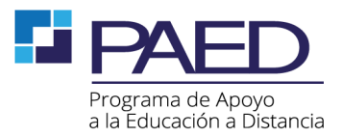

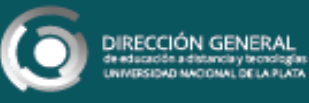